# IBM Business Process Manager Advanced **Version 8.5**

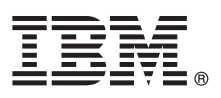

# **Guide de démarrage rapide**

*Mise en route pour l'installation et la configuration d'IBM Business Process Manager Advanced version 8.5*

**Version en langue nationale :** Pour obtenir le Guide de démarrage rapide dans d'autres langues, imprimez le fichier PDF spécifique à chaque langue, disponible sur le CD Quick Start Guide.

#### **Présentation du produit**

IBM® Business Process Manager (BPM) est une plateforme de gestion de processus métier complète et conviviale qui permet de gérer des processus métier. Elle comprend des outils et des environnements permettant aux propriétaires de processus et aux utilisateurs métier de concevoir, d'exécuter, de surveiller et d'optimiser des processus métier.

#### **1 Étape 1 : Accès au logiciel et à la documentation**

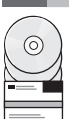

Si vous avez téléchargé le produit à partir de Passport Advantage, suivez les instructions du [document téléchargé](http://www.ibm.com/support/docview.wss?uid=swg24034313) [\(http://www.ibm.com/support/docview.wss?uid=swg24034313\)](http://www.ibm.com/support/docview.wss?uid=swg24034313).

Cette offre produit comprend les composants suivants :

- CD Quick Start Guide
- v IBM BPM Advanced version 8.5.0, comprenant IBM Installation Manager version 1.6.2, IBM WebSphere Application Server version 8.5.0.2 et IBM DB2 Express Edition version 10.1 (Microsoft Windows et Linux Intel uniquement)
- v Suppléments d'IBM WebSphere Application Server Network Deployment version 8.5, comprenant IBM HTTP Server, IBM DMZ Secure Proxy Server et IBM WebSphere Edge Components
- IBM DB2 Enterprise Server Edition version 10.1
- IBM Tivoli Directory Server version 6.3
- IBM Tivoli Access Manager for e-Business version 6.1.1
- v IBM Worklight Enterprise Edition for non-production environment version 5.0.6

Certains de ces composants sont facultatifs. Pour les composants du produit et les configurations disponibles, consultez le [centre de documentation IBM BPM](http://pic.dhe.ibm.com/infocenter/dmndhelp/v8r5m0/index.jsp) [\(http://pic.dhe.ibm.com/infocenter/dmndhelp/v8r5m0/index.jsp\)](http://pic.dhe.ibm.com/infocenter/dmndhelp/v8r5m0/index.jsp).

Pour obtenir une documentation complète, y compris les instructions d'installation, consultez la [bibliothèque IBM](http://www.ibm.com/software/integration/business-process-manager/library/documentation) [Business Process Manager](http://www.ibm.com/software/integration/business-process-manager/library/documentation) [\(http://www.ibm.com/software/integration/business-process-manager/library/documentation\)](http://www.ibm.com/software/integration/business-process-manager/library/documentation).

### **2 Étape 2 : Evaluation de la configuration matérielle et logicielle**

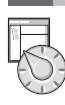

Vous pouvez utiliser IBM BPM dans de nombreuses configurations. Pour plus d'informations, voir *Planification pour IBM Business Process Manager* dans le centre de documentation. Vérifiez la licence du produit pour vous assurer que vous disposez des autorisations nécessaires pour prendre en charge votre topologie et que vous comprenez les restrictions d'utilisation concernant tous les composants logiciels fournis avec le produit.

Pour la configuration système requise, voir [IBM Business Process Manager Advanced detailed system requirements](http://www.ibm.com/support/docview.wss?uid=swg27023005) [\(http://www.ibm.com/support/docview.wss?uid=swg27023005\)](http://www.ibm.com/support/docview.wss?uid=swg27023005).

## **3 Étape 3 : Vérification de l'architecture d'installation**

L'illustration ci-dessous présente les composants d'IBM BPM Advanced installés sur plusieurs systèmes dans une topologie commune, appelée configuration de déploiement réseau.

Au centre se trouve Advanced Process Center, où se déroulent toutes les activités de développement. Les outils de création, les consoles d'administration et les serveurs IBM BPM Advanced destinés au test, au transfert et à la production sont connectés à Advanced Process Center.

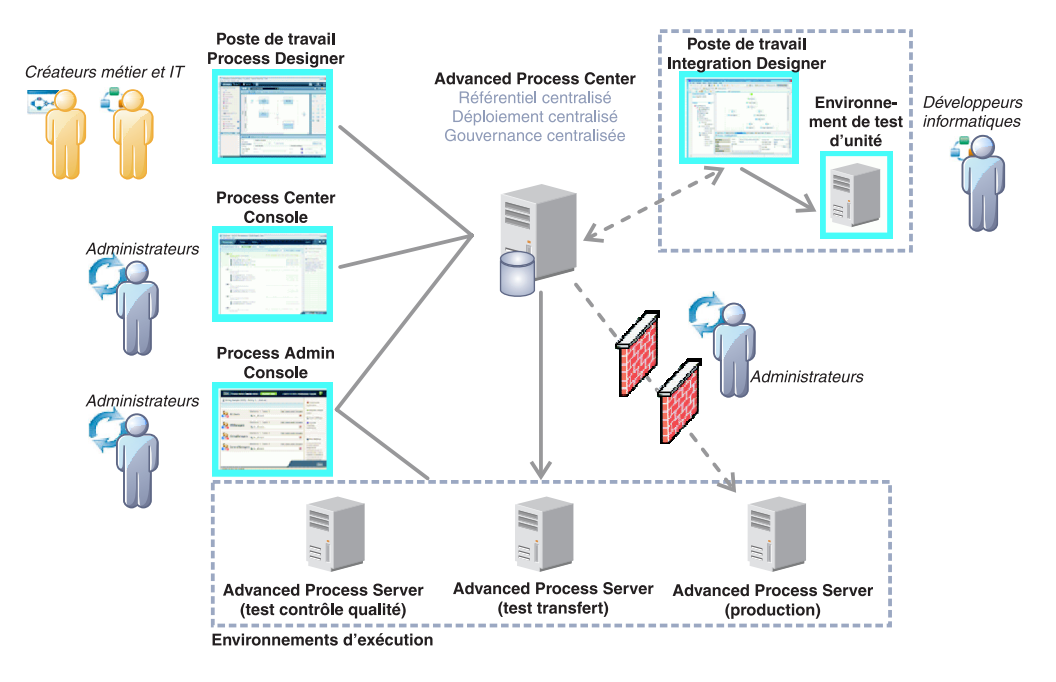

Pour plus d'informations sur les composants et les interactions entre les rôles, consultez le [centre de documentation IBM](http://pic.dhe.ibm.com/infocenter/dmndhelp/v8r5m0/index.jsp) [BPM](http://pic.dhe.ibm.com/infocenter/dmndhelp/v8r5m0/index.jsp) [\(http://pic.dhe.ibm.com/infocenter/dmndhelp/v8r5m0/index.jsp\)](http://pic.dhe.ibm.com/infocenter/dmndhelp/v8r5m0/index.jsp).

#### **4 Étape 4 : Installation d'IBM Business Process Manager Advanced**

Pour créer une topologie de déploiement réseau simple avec DB2 Express, procédez comme suit (installation standard) :

- 1. Lancez le fichier du tableau de bord à partir du DVD ou de l'emplacement d'extraction de l'image électronique. Dans le tableau de bord, sélectionnez l'option **Installation standard (en utilisant le programme d'installation standard)**.
- 2. Sélectionnez **Installer Process Center** ou **Installer Process Server**, puis cliquez sur **Suivant**.
- 3. Vérifiez les informations dans le panneau suivant, notamment l'emplacement d'installation, puis cliquez sur **Suivant**.
- 4. Optez pour l'installation d'une base de données DB2 Express intégrée. Si DB2 est déjà installé, vous êtes invité à installer le produit avec la base de données existante. Cliquez sur **Suivant**.
- 5. Lisez le contrat de licence et acceptez-le, puis cliquez sur **Installer le logiciel** pour commencer l'installation. Pendant l'installation du logiciel, vous pouvez afficher et imprimer les informations sur l'installation.

Une fois l'installation standard terminée, la console Démarrage rapide démarre automatiquement.

Pour les installations personnalisées, sélectionnez l'option **Installation personnalisée (en utilisant le programme d'installation personnalisée)** dans le tableau de bord. IBM Installation Manager démarre. Pour plus d'informations sur l'installation, voir *Installation et configuration d'IBM Business Process Manager Advanced* dans le centre de documentation.

#### **Informations supplémentaires**

- **?** Pour accéder à des ressources techniques supplémentaires, consultez les liens suivants :
- v [IBM Education Assistant](http://publib.boulder.ibm.com/infocenter/ieduasst/v1r1m0/) [\(http://publib.boulder.ibm.com/infocenter/ieduasst/v1r1m0/\)](http://publib.boulder.ibm.com/infocenter/ieduasst/v1r1m0/)
- v [Centre de documentation WebSphere Application Server](http://pic.dhe.ibm.com/infocenter/wasinfo/v8r5/index.jsp) [\(http://pic.dhe.ibm.com/infocenter/wasinfo/v8r5/index.jsp\)](http://pic.dhe.ibm.com/infocenter/wasinfo/v8r5/index.jsp)
- v [Informations de support](http://www.ibm.com/support/entry/portal/Overview/Software/WebSphere/IBM_Business_Process_Manager_Advanced) [\(http://www.ibm.com/support/entry/portal/Overview/Software/WebSphere/](http://www.ibm.com/support/entry/portal/Overview/Software/WebSphere/IBM_Business_Process_Manager_Advanced) [IBM\\_Business\\_Process\\_Manager\\_Advanced\)](http://www.ibm.com/support/entry/portal/Overview/Software/WebSphere/IBM_Business_Process_Manager_Advanced)

IBM Business Process Manager Advanced V8.5 Licensed Materials - Property of IBM. IBM Business Process Manager Advanced version 8.5 Elément sous licence - Propriété d'IBM. © Copyright IBM Corp. 2000, 2013. U.S. Government Users Restricted Rights - Use, duplication or disclosure restricted by GSA ADP Schedule Contract with IBM Corp.

IBM, le logo IBM, ibm.com, DB2, Passport Advantage, Tivoli et WebSphere sont des marques d'International Business Machines Corp. dans de nombreux pays. Worklight est une marque de Worklight, une société d'IBM. Les autres noms de produits et de services peuvent être des marques d'IBM ou d'autres sociétés. Pour obtenir la liste des marques d'IBM, voir [«Copyright and trademark information» \(www.ibm.com/legal/copytrade.shtml\)](http://www.ibm.com/legal/copytrade.shtml) sur le Web.

Intel est une marque d'Intel Corporation ou de ses filiales aux Etats-Unis et dans certains autres pays. Linux est une marque de Linus Torvalds aux Etats-Unis et/ou dans certains autres pays. Microsoft et Windows sont des

Référence : CF3RNML

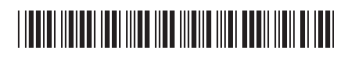